# Digital Forensic Static Acquisition Analysis For Cloud Environments

#### **Harris Simaremare, Reza Tanujiwa Putra, Rahmad Abdillah**

—————————— ——————————

**Abstract**: The application of digital forensic static acquisition on cloud environment was successfully built on Proxmox. It was used for acquisition and examine deleted digital evidence. The examination results yields that the digital evidence produce from the acquisition procedures was readable by the forensic software. Our results also show that the acquisition process runs only about 5 minutes which is much faster than other acquisition tools which was 39 minutes. Certainly, this result supported by automatic system can enhance the digital forensic performance.

**Index Terms**: Cloud Environment, Digital Forensic, Evidence, Forensic tools, Recovery, Static Acquisition, Virtualization.

## **1. INTRODUCTION**

The development of cloud technology plays an essential key in the innovations of various aspects of software and hardware. Hardware technology evolved into a virtualization technology so that many users from various small and medium enterprises switch to use this technology. Virtualization technology allows users to be able to customize hardware as needed. However, cloud technology service providers cannot guarantee that the operating system, applications and storage media are secure or maintained integrity [1]. Therefore, it is crucial to maintain integrity, such as monitoring of virtualization technology, especially on storage media [2]. One of the techniques for monitoring is evaluating files or files that are on storage media, whether they have been deleted or not. This technique can also be referred to as digital forensic. The tools commonly used in digital forensics such as EnCase and Access Data Forensic Toolkit (FTK) are not recommended for cloud computing technology [1]. Therefore, this study uses SNI 27037: 2014 as a framework for acquiring cloud computing technology. The use of SNI 27037: 2014 can be a solution to research problems based on recommendations from [3]. SNI 27037: 2014 was adopted from ISO 27037: 2012, which discusses specific guidelines on forensic digital investigation activities [4]. Static analysis has been widely used in digital forensic techniques, especially on virtualization, because the storage media is located on a particular server. The image file that is stored will be used as evidence if something happens. Several researchers [5][1][6][3] have investigated it partially forensic and forensic live offline. When the data acquisition process is directly feared damaged [6][7], the process of offline acquisition becomes an alternative solution [4]. Therefore, the offline acquisition is vital to maintain the integrity of the data. This research is about the implementation of acquisition techniques following SNI 27037: 2014 on server virtualization. We create an application that can load the operating system storage media based on a virtual server. The virtualization server that we use is Proxmox. The experimental results were successful in acquiring storage media when the target operating system was turned off. The data we have prepared is 75 files with 15 categories of files namely XLSX files, executable files, JPG files, GIF files, MKV files, MP3 files, MP4 files, TXT files, PDF files, PPT files, RAR files, ISO files, VSD files, DOC files and XML files. Then we delete the data permanently, and we try to restore it after the acquisition process has been done. The deleted data can also be returned. Data that has been returned matches the data that was deleted on the target operating system. The results of this study indicate the success of conducting the acquisition

process on the target operating system on server virtualization.

## **2 METHOD AND MATERIAL**

#### **2.1 SNI 27037:2014**

SNI 27037: 2014 is the adoption of ISO 27037: 2014 with the concept of re-publishing. SNI 270037: 2014 has become the standard step in digital forensic work in Indonesia. The use of appropriate digital evidence collection methodologies can influence the strength of that evidence, whether it is acceptable or not in court. In addition to investigating the digital evidence, SNI is going to be also in general guidelines on how to collect non-digital evidence. Due to its potential for guiding investigating many cases such as a criminal case [4].

### **2.2 The Acquisition Process**

The data acquisition process carried out for the current-target operating system is turned off since the data taken is nonvolatile[8]. Following are the work steps of the acquisition process based on SNI 27037: 2014 by making adjustments to this study, namely static acquisition [4]:

- 1. Digital proof examination.
- 2. Execution of static acquisition procedures.
- 3. Implementation of the static acquisition.
	- 4. Verify the acquisition results using the hash function.

## **3 RELATED WORKS**

Forensic research, on average, focuses on developing better applications and methods and concepts for some instances. The most widely used forensic acquisition techniques in research are live and static [8]. Using live acquisition can be applied to Memory [7] and disks on virtual machines [9]. The application of live acquisition is dominated to get information obtained in memory, such as whether there is a virus or malicious software [10]. This research requires evidence that has been removed on the virtual machine disk, so the use of static acquisitions is highly recommended [11],[12]. Some static acquisition applications include virtual machine disks that have been deleted and destroyed [11], mobile-based applications [13], hard disks in frozen status [12] and Solid State Disk (SSD) in frozen status [14]. This research takes the case, how to find evidence that has been eliminated in the cloud environment. This research has similarities with [11],[12],[14], especially in the case studies and acquisition techniques used, namely virtual machines and static. Nevertheless, what distinguishes it from their research is the difference in the use of enterprise-scale virtual machines,

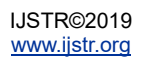

Proxmox. Also, the use of SNI 27037: 2014 standard as a methodology for the implementation of acquisition techniques. Whereas I. Riadi, R. Umar, and I. M. Nasrulloh used the National Institute of Standards and Technology (NIST) methodology as the basis for the implementation of digital forensic activities [14]. F. Albanna and I. Riadi used Guidelines for digital forensic examination inspectorate generals for research work steps [12]. Wahyudi, I. Riadi, and Y. Pray [11] used Virtualbox as a case study for their research. They use the Autopsy tool that can restore information that has been lost on a virtual machine disk [11]. However, it cannot restore lost information using a data destroyer tool. F. Albanna and I. Riadi used DC3DD and Autopsy as acquisition and analysis tools [12]. Whereas I. Riadi, R. Umar, and I. M. Nasrulloh [14], they used enhancements such as Tableau Forensic SATA / IDE Bridge to retrieve the system image from the SSD, then analyzed it using Autopsy. Based on research [12],[11],[14], the Autopsy and DC3DD tools can get more information on the SSD or on the VM Disk that has been removed. So, the idea of this research can be an innovation in digital forensic activities, especially using a framework or absolute standards. Because in some previous studies if there were intentionally deleted or unintentional files that could not be done at the level of the enterprise cloud service provider, namely Proxmox. Therefore, this study uses SNI 27037: 2014 as a guide for conducting digital forensic techniques and returning deleted data.

## **4 RESULT**

#### **4.1 Experiment**

The initial step of this research is designing, building and implementing server virtualization with the Proxmox server operating system. Server virtualization will be built up into the physical server where the Linux Proxmox virtual environment operating system installed. Furthermore, the Proxmox server consists of two virtual machines. The two operating systems in the virtual machine are the Ubuntu Linux and the Microsoft Windows 10 operating system. Table 1 is a list of hardware and software specifications needed and used in building up server virtualization.

#### **4.2 Experiments for Scenarios and Simulations**

This study performs scenarios according to Table 2, and we prepare several files that will be used for digital forensic processes. The first scenario is done manually, which is permanently deleting files, then the acquisition process is done. The examination process is obtained from the acquisition which has been carried out. Before starting to carry out the acquisition process, we perform the hash process first. The hash process is the first step that must be done according to SNI guidelines called maintaining the integrity of digital evidence. The acquisition uses dc3dd tools, a command linebased tool.

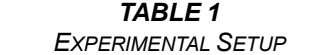

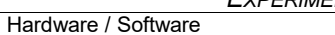

- PC Server, Processor Intel Core i3-2100 CPU@3.10Ghz, Hard Disk 500 GB, RAM 8 GB
- 2 PC, Processor Intel Core i5, Hard disk 720 GB
- Proxmox as Virtual Environment 4.3
- Microsoft Windows 10
- The Sleuth Kit Autopsy 4.1.1
- Dc3dd

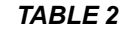

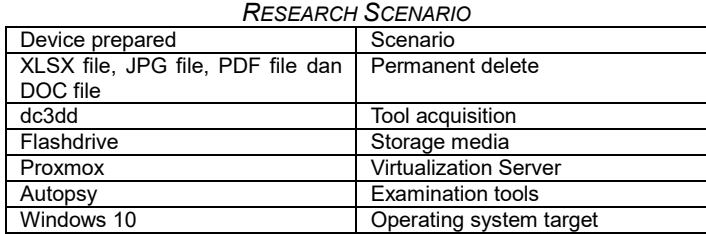

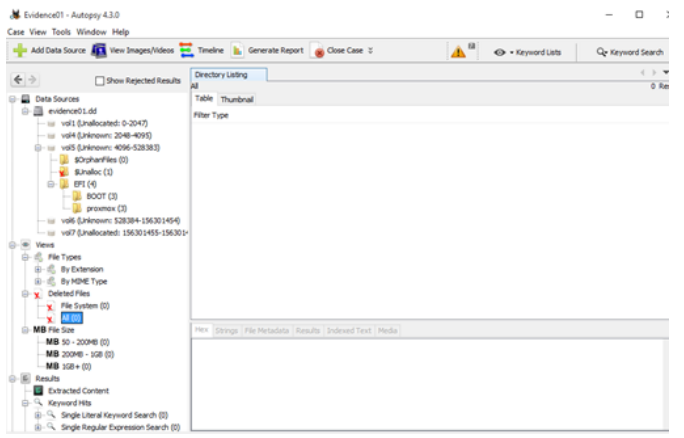

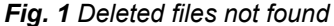

Fig. 1 is the result of the deleted file examination using acquisition procedures. The overall results of the examination showed no data and deleted files found in Windows 10 and the Windows 10 partition. The result shows that in general, dc3dd tools cannot be used. Therefore we need the right acquisition system to be used in this Proxmox virtualization. Next, we build the command line based application that we installed on Proxmox. The general work process of the application that we built is as in Fig. 2.

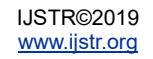

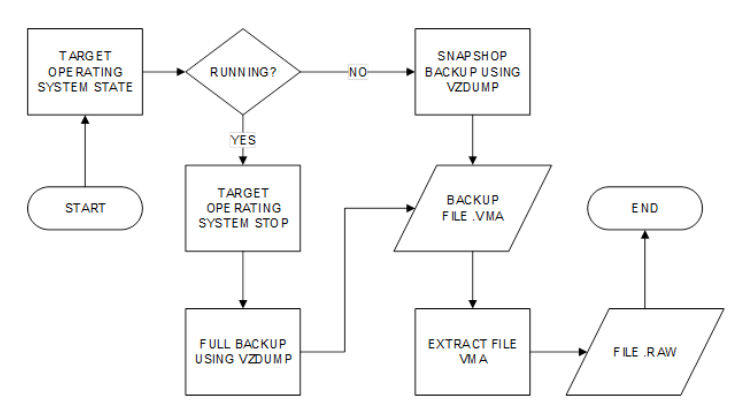

*Fig. 2 The process of acquisition was carried out*

The application process that we built is based on shell script. The process begins with checking the operating system target, whether it is running or off. If the target condition of the operating system is off, then do a backup of the entire virtual disk. The backup results are formed in the VMA file format. The results of the file are converted in the form of RAW file format. The overall backup process can be seen in Fig. 3.

| $33/33$ MB/s     | INFO: status: 29% (7792623616/26843545600), sparse 2% (538054656), duration 216,            |  |  |
|------------------|---------------------------------------------------------------------------------------------|--|--|
| $33/33$ MB/s     | INFO: status: 30% (8062697472/26843545600), sparse 2% (540606464), duration 224,            |  |  |
| $31/31$ MB/s     | INFO: status: 31% (8350269440/26843545600), sparse 2% (541163520), duration 233,            |  |  |
| $28/28$ MB/s     | INFO: status: 32% (8609071104/26843545600), sparse 2% (541716480), duration 242,            |  |  |
| $31/31$ MB/s     | INFO: status: 33% (8858566656/26843545600), sparse 2% (542019584), duration 250,            |  |  |
| $35/32$ MB/s     | INFO: status: 34% (9173794816/26843545600), sparse 2% (562270208), duration 259,            |  |  |
| . 121/29 MB/s    | INFO: status: 36% (9781444608/26843545600), sparse 3% (1020321792), duration 264            |  |  |
| $7.310/24$ MB/s  | INFO: status: 39% (10712711168/26843545600), sparse 6% (1879007232), duration 26            |  |  |
| $0.46/46$ MB/s   | INFO: status: 40% (10852171776/26843545600), sparse 6% (1879007232), duration 27            |  |  |
| 3, 57/57 MB/s    | INFO: status: 41% (11023876096/26843545600), sparse 6% (1879007232), duration 27            |  |  |
| 9. 111/42 MB/s   | INFO: status: 43% (11690180608/26843545600), sparse 8% (2291404800), duration 27            |  |  |
| 4, 26/25 MB/s    | INFO: status: 44% (11823546368/26843545600), sparse 8% (2296762368), duration 28            |  |  |
| 89, 431/35 MB/s  | INFO: status: 52% (13979025408/26843545600), sparse 15% (4273819648), duration 2            |  |  |
| 292, 2241/0 MB/s | INFO: status: 77% (20703412224/26843545600), sparse 40% (10998206464), duration             |  |  |
| 295, 2046/0 MB/s | INFO: status: 100% (26843545600/26843545600), sparse 63% (17138335744), duration            |  |  |
|                  | INFO: transferred 26843 MB in 295 seconds (90 MB/s)<br>INFO: stopping kvm after backup task |  |  |
|                  | INFO: archive file size: 9.04GB                                                             |  |  |
|                  | INFO: Finished Backup of VM 100 (00:05:00)                                                  |  |  |
|                  | INFO: Backup job finished successfully                                                      |  |  |
|                  |                                                                                             |  |  |

*Fig.3 The Acquisition Process is ongoing*

After the acquisition process is done, then the next step is to examine the RAW file. We use Autopsy tools to carry out the examination process.

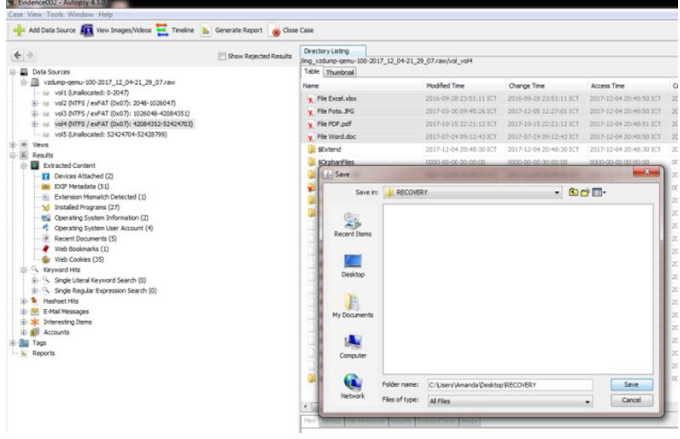

*Fig. 4 Data was successfully recovered*

Fig. 4, shows that the RAW files which have been carried out in the previous acquisition process are readable on the Autopsy tools. This indicates that the application was successful when carrying out the acquisition process.

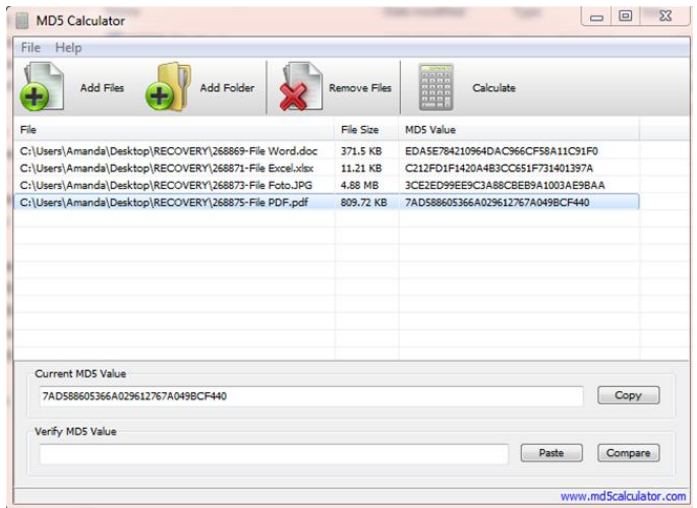

*Fig. 5 Hash validation of files that were successfully recovered*

The final step is to validate the files found during the examination process, as shown in Fig. 5. The results of Hash validation between files before the acquisition process with files found after the examination process Fig. 5 are the same. This means that applications that has been built can help the acquisition process in terms of convenience and in terms of time used. We also use 75 files for the acquisition process, and we permanently deleted all files, as shown in Fig.6.

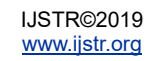

| $\omega$                                                                                                    | $\uparrow \quad \Longrightarrow$ This PC > New Volume (E:)                                                                                                   |                                               | Search New Volum<br>$\vee$ 0           |  |  |
|----------------------------------------------------------------------------------------------------|----------------------------------------------------------------------------------------------------|-----------------------------------------------|----------------------------------------|--|--|
| <b>x</b> Quick access                                                                                                    | File Excel 1.xlsx                                                                                                    | File Excel 2.xlsx                             | File Excel 3.xlsx                      |  |  |
| ÷<br>Desktop                                                                                                    | File Excel 4.xlsx                                                                                                    | File Excel 5.xlsx                             | jell File Exe 1                        |  |  |
| Downloads<br>$\pi^{\prime}$                                                                                                    | <b>H</b> File Exe 2                                                                                                    | <b>ISIFile Exe 3</b>                          | 15 File Exe 4                          |  |  |
|                                                                                                    | <b>INFile Exe 5</b>                                                                                                    | Li File Foto 1                                | Lil File Foto 2                        |  |  |
| Documents<br>×                                                                                                    | File Foto 3                                                                                                    | File Foto 4                                   | File Foto 5                            |  |  |
| $=$ Pictures<br>÷                                                                                                    | El File Gif 1                                                                                                    | $File$ Gif 2                                  | Li File Gif 3                          |  |  |
| CD Drive (D:) File Su                                                                                                    | $\Box$ File Gif 4                                                                                                    | File Gif 5                                    | File MKV 1                             |  |  |
| h Music                                                                                                    | G File MKV 2                                                                                                    | $E$ File MKV 3                                | File MKV 4                             |  |  |
| New Volume (E:)                                                                                                    | $\blacksquare$ File MKV 5                                                                                                    | 6 File Mp31                                   | G File Mp3 2                           |  |  |
| <b>W</b> Videos                                                                                                    | G File Mp3 3<br>$\blacksquare$ File Mp41                                                                                                    | 6 File Mp3 4                                  | @ File Mp3 5                           |  |  |
| <b>Ga</b> OneDrive                                                                                                    | $\times$<br>Delete Multiple Items<br>$\leq$ File Mp44<br>File Notepad<br>Are you sure you want to permanently delete these 75 items?<br>File Notepad !<br>No |                                               |                                        |  |  |
| Desktop                                                                                                    |                                                                                                    |                                               |                                        |  |  |
|                                                                                                    | Pile PDF 3<br>File PPT 1.ppt                                                                                                    | Yes                                           |                                        |  |  |
|                                                                                                    | File PPT 4.ppt                                                                                                    | <b>TRIMA RICHARD STATES</b><br>File PPT 5.ppt | <b>EXPLAIN 1 SUPPORT</b><br>File Rar 1 |  |  |
|                                                                                                    | File Rar 2                                                                                                    | File Rar 3                                    | File Rar 4                             |  |  |
|                                                                                                    | File Rar 5                                                                                                    | File skripsi 1                                | File skripsi 2                         |  |  |
|                                                                                                    | File skripsi 3                                                                                                    | File skripsi 4                                | File skripsi 5                         |  |  |
|                                                                                                    | File VSD 1.ysd                                                                                                    | File VSD 2.vsd                                | File VSD 3.vsd                         |  |  |
|                                                                                                    | File VSD 4.vsd                                                                                                    | File VSD 5.ysd                                | File Word 1.doc                        |  |  |
|                                                                                                    | File Word 2.doc                                                                                                    | File Word 3.doc                               | File Word 4.doc                        |  |  |
| This PC<br>Documents<br>L Downloads<br>h Music<br>$=$ Pictures<br><b>W</b> Videos<br>Local Disk (C:)<br>CD Drive (D:) File St.<br>- New Volume (E:) | File Word 5.doc                                                                                                    | - File XML 1                                  | - File XML 2                           |  |  |

*Fig. 6 75 files are permanently deleted*

Then we do the examination process by using Autopsy tools like Fig. 7, for 75 files were found during the examination process.

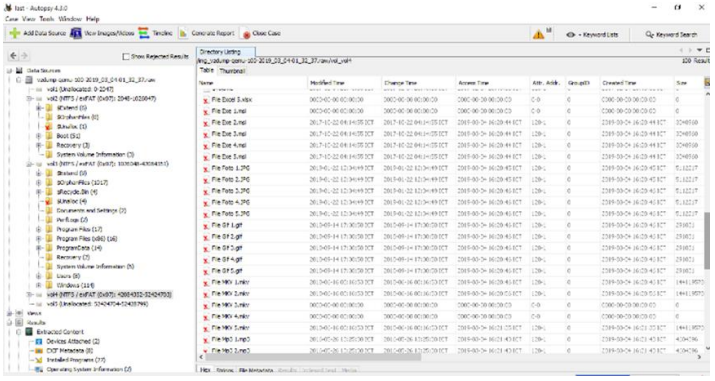

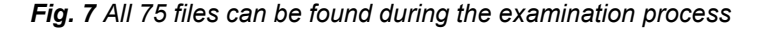

# **5 DISCUSSION**

Result test shows that our application has successfully carried out the acquisition process in Proxmox and running well with standard acquisition procedures using dc3dd. Following the findings during our research.

1. Acquisition of Server Virtualization

The acquisition procedure is typically done by installing dc3dd into Proxmox and then performing the procedure for the acquisition of the entire contents of the hard drive contained in Proxmox. While the acquisition procedure using the system is done by uploading the system into Proxmox and only enough to choose the acquisition option and the choice of the operating system, the system will make acquisitions automatically.

2. Results of the Acquisition

The acquisition result shows that both reasonable acquisition procedures and acquisition procedures using the system were both successfully read by forensic software.

3. Structure of Files and Folders

Forensic software analysis shows that the standard acquisition procedures with dc3dd cannot read the desired Windows 10 partition. While the acquisition procedure with the system can read the entire contents of the structure of files and folders on Windows 10.

#### 4. Rediscover deleted files

The standard acquisition procedure with dc3dd cannot recover the deleted file due to the structure of the Windows 10 partition file and folder cannot be found. If the partition cannot be found, it is not possible to find the deleted files. In the other hands, the acquisition process using the acquisition system found the deleted files.

5. Restore deleted files

Based on the findings of the deleted file, standard acquisition procedures with dc3dd cannot perform recovery. This is in line with the failure to find the deleted file. If the file is not found, the recovery process will automatically not be done. Whereas in the acquisition procedure with the acquisition system, the recovery process is successfully carried out and the deleted data can be recovered by the system. It is proven by the hash code of the files.

6. Duration of the Acquisition Process

The standard acquisition procedure using dc3dd takes 39 minutes to complete the acquisition process. Whereas if using an acquisition system only takes 5 minutes. The extent of this time difference shows that the acquisition procedure that is carried out using the system is far more optimal because it only takes a short time

## **6 CONCLUSION**

The Acquisition System that was designed has been successfully used to carry out acquisition procedures on server virtualization and has successfully made acquisitions on virtual Windows 10 on Proxmox. Result shows that the digital evidence produced from the acquisition procedures using acquisition system, all the data, files, folders, deleted files could be read by forensic software. The system also have ability to restores deleted files. Based on the acquisition time, the acquisition process using dc3dd tool takes 39 minutes to complete all the steps. Whereas if using an acquisition system only takes 5 minutes. In term of acquisition time, the proposes acquisition system better than dc3dd tools. There are possibility the evidence stored in volatile data, especially in cloud computing technology. For the future studies, the system are expected to find the evidence in volatile data.

### **REFERENCES**

- [1] B. Hu, N. Li, Z. Liu, M. Li, and C. Liu, "A Proactive Forensics Approach for Virtual Machines via Dynamic and Static Analysis," in 2016 IEEE 18th International Conference on High Performance Computing and Communications; IEEE 14th International Conference on Smart City; IEEE 2nd International Conference on Data Science and Systems (HPCC/SmartCity/DSS), 2016, pp. 514–521.
- [2] R. Di Pietro and F. Lombardi, "Virtualization Technologies and Cloud Security: Advantages, Issues, and Perspectives," vol. 11170, Springer International Publishing, 2018, pp. 166–185.
- [3] S. Dija, T. R. Deepthi, C. Balan, and K. L. Thomas, ―Towards Retrieving Live Forensic Artifacts in Offline Forensics,‖ 2012, pp. 225–233.
- [4] D. Sudyana, B. Sugiantoro, and A. Luthfi, "Instrumen Evaluasi Framework Investigasi Forensika Digital Menggunakan SNI 27037:2014," J. Inform. Sunan Kalijaga, vol. 1, no. 2, pp. 75–83, 2016.

[5] A. Huseinovic and S. Mrdovic, "Comparison of computer forensics investigation models for cloud environment," in 2018 41st International Convention on Information and Communication Technology, Electronics and Microelectronics (MIPRO), 2018, pp. 0850–0853.

- [6] N. D. W. Cahyani, B. Martini, K.-K. R. Choo, and A. M. N. Al-Azhar, "Forensic data acquisition from cloud-ofthings devices: windows Smartphones as a case study," Concurr. Comput. Pract. Exp., vol. 29, no. 14, p. e3855, Jul. 2017.
- [7] M. Yu, Z. Qi, Q. Lin, X. Zhong, B. Li, and H. Guan, "Vis: Virtualization enhanced live forensics acquisition for native system," Digit. Investig., vol. 9, no. 1, pp. 22–33, Jun. 2012.
- [8] M. Rafique and M. N. A. Khan, "Exploring Static and Live Digital Forensics: Methods, Practices and Tools," Int. J. Sci. Eng. Res., vol. 4, no. 10, pp. 1048–1056, 2013.
- [9] Lei Zhang, Dong Zhang, and Lianhai Wang, "Live digital forensics in a virtual machine," in 2010 International Conference on Computer Application and System Modeling (ICCASM 2010), 2010, vol. 4, no. Iccasm, pp. V4-328-V4-332.
- [10] J. Xiao, L. Lu, H. Wang, and X. Zhu, "HyperLink: Virtual Machine Introspection and Memory Forensic Analysis without Kernel Source Code," in 2016 IEEE International Conference on Autonomic Computing (ICAC), 2016, pp. 127–136.
- [11] E. Wahyudi, I. Riadi, and Y. Pray, "Virtual Machine Forensic Analysis And Recovery Method For Recovery And Analysis Digital Evidence," Int. J. Comput. Sci. Inf. Secur., vol. 16, no. 2, pp. 1–7, 2018.
- [12] F. Albanna and I. Riadi, "Forensic Analysis of Frozen Hard Drive Using Static Forensics Method," Int. J. Comput. Sci. Inf. Secur., vol. 15, no. 1, 2017.
- [13] A. Prayogo, I. Riadi, and A. Luthfi, "Mobile Forensics Development of Mobile Banking Application using Static Forensic," Int. J. Comput. Appl., vol. 160, no. 1, pp. 5–10, Feb. 2017.
- [14] I. Riadi, R. Umar, and I. M. Nasrulloh, "Experimental Investigation of Frozen Solid State Drive on Digital Evidence with Static Forensic Methods," Lontar Komput. J. Ilm. Teknol. Inf., pp. 169–181, 2018.

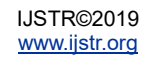